# **指令幫手模式**

## 工具→選項→回應樣式→傳統模式

**步驟一 : 點 ,輸入姓氏與名字,點 。**

**註 : 可搜尋目前的 PCC 或所有分公司 PCC。** 

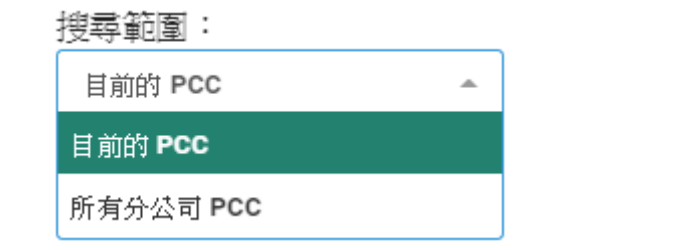

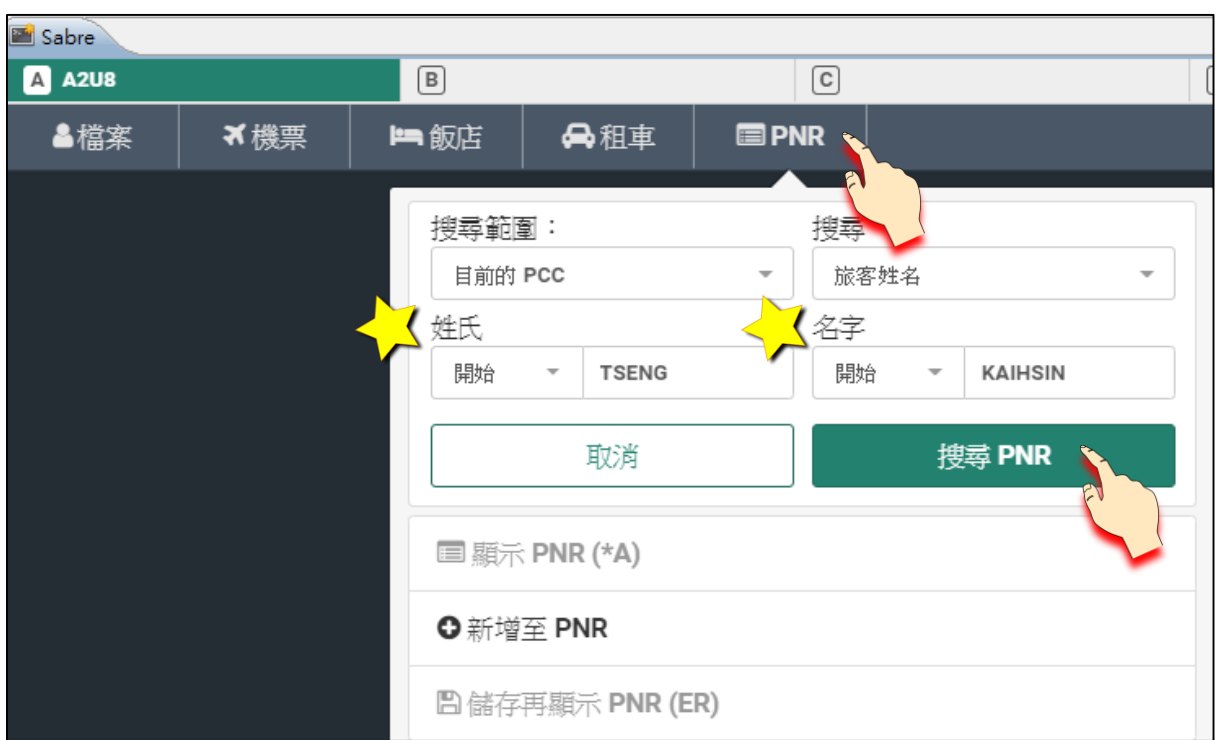

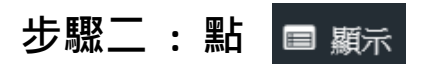

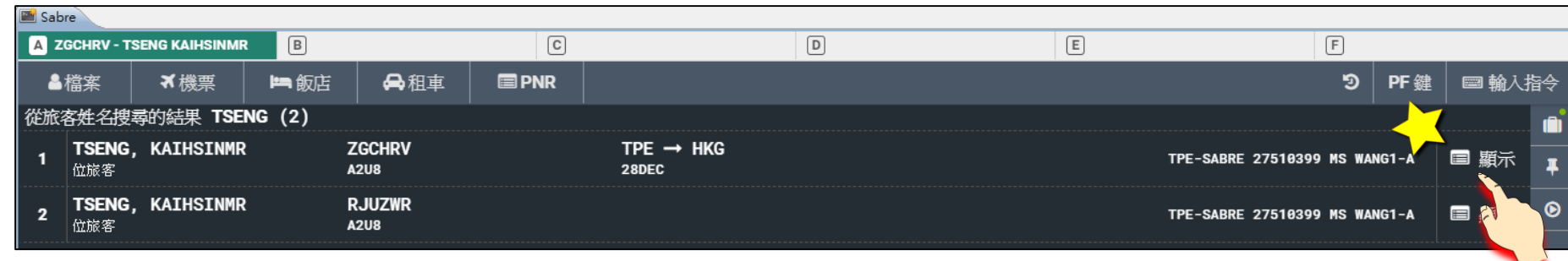

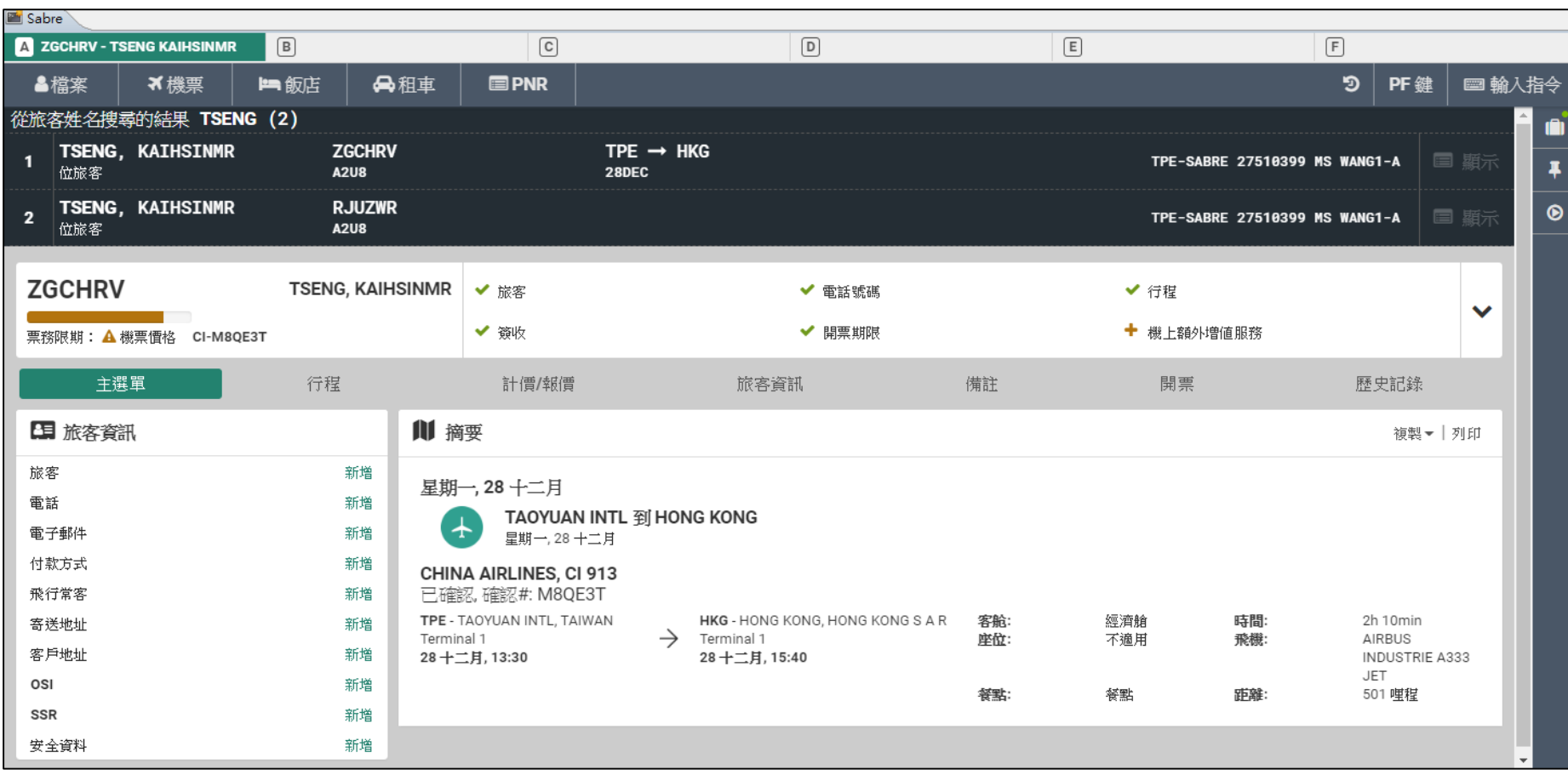

# 工具→選項→回應樣式→圖形化模式

**步驟一 : 點 ,輸入姓氏與名字,點 。**

#### **註 : 可搜尋目前的 PCC 或所有分公司 PCC。**

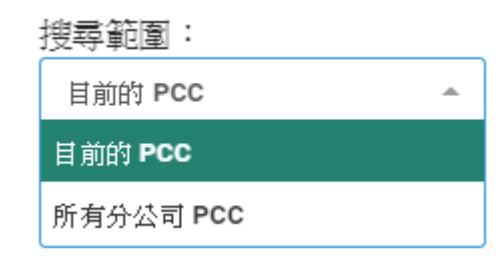

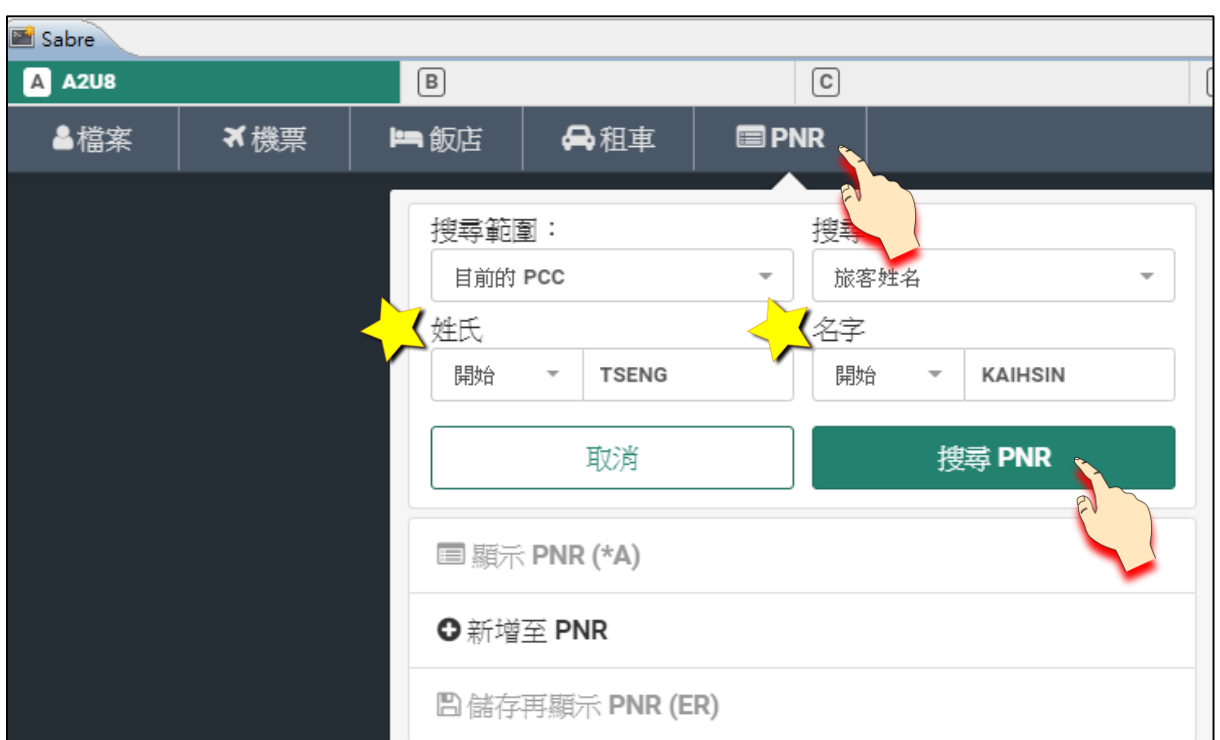

# **步驟二 : 點**

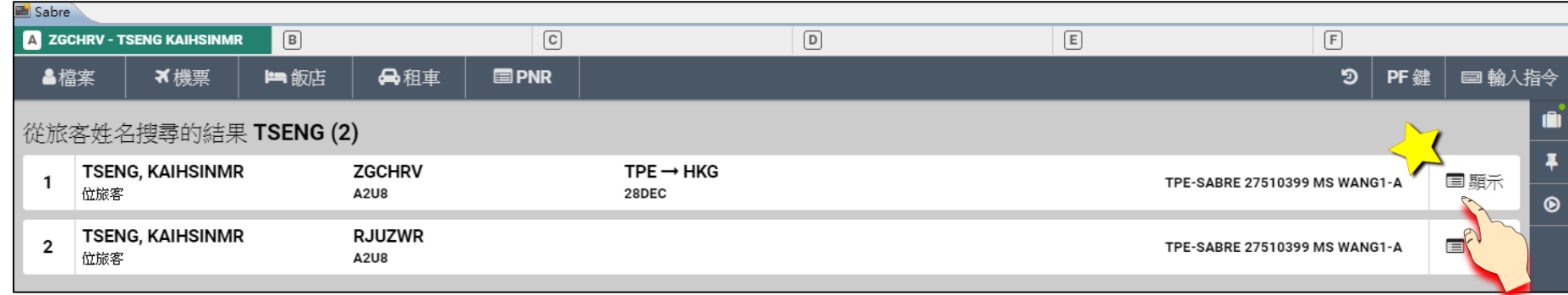

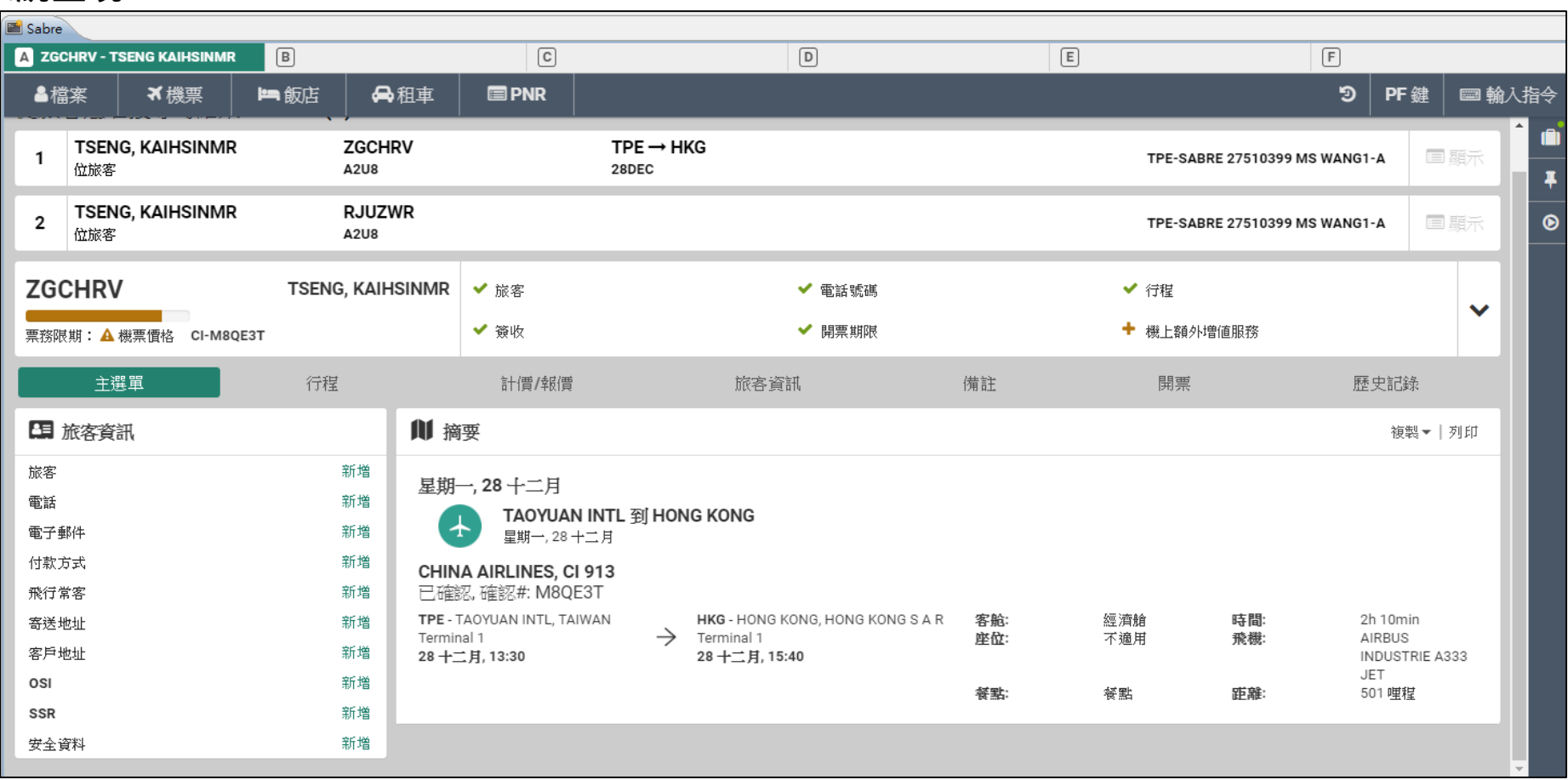